# **scikit-surgery Documentation**

**Thomas Dowrick**

**Jan 12, 2022**

### **Contents**

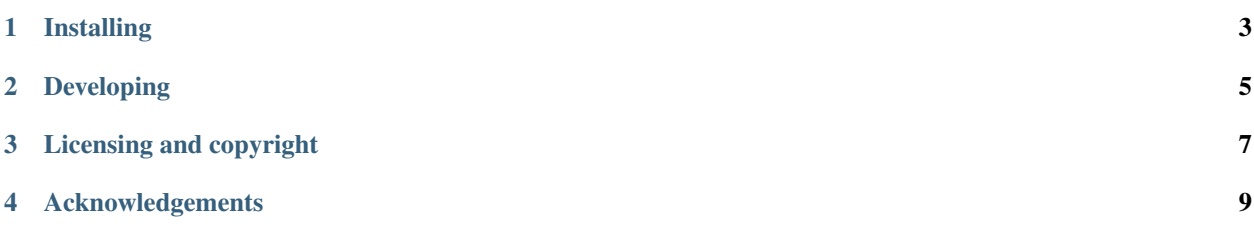

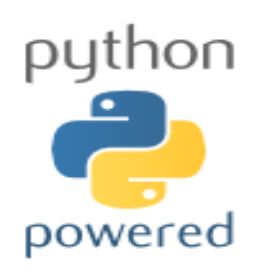

SciKit-Surgery is part of the [SciKit-Surgery](https://github.com/UCL/scikit-surgery/wiki) image guided surgery software project, developed at the [Wellcome EPSRC](http://www.ucl.ac.uk/weiss) [Centre for Interventional and Surgical Sciences,](http://www.ucl.ac.uk/weiss) part of [University College London \(UCL\).](http://www.ucl.ac.uk/)

scikit-surgery is a meta-package that will install several other packages:

- [scikit-surgerycore](https://github.com/UCL/scikit-surgerycore)
- [scikit-surgeryimage](https://github.com/UCL/scikit-surgeryimage)
- [scikit-surgeryvtk](https://weisslab.cs.ucl.ac.uk/WEISS/SoftwareRepositories/SNAPPY/scikit-surgeryvtk)
- [scikit-surgeryutils](https://weisslab.cs.ucl.ac.uk/WEISS/SoftwareRepositories/SNAPPY/scikit-surgeryutils)

Installing

<span id="page-6-0"></span>You can install the latest version from PyPI:

pip install scikit-surgery

### Developing

### <span id="page-8-0"></span>**2.1 Cloning**

You can clone the repository using the following command:

```
git clone https://github.com/UCL/scikit-surgery
```
#### **2.2 Running the tests**

You can run the unit tests by installing and running tox:

```
pip install tox
tox
```
## **2.3 Encountering Problems?**

Please check list of [common issues.](https://github.com/UCL/scikit-surgery/wikis/Common-Issues)

#### **2.4 Contributing**

Please see the [contributing guidelines.](https://github.com/UCL/scikit-surgery/blob/master/CONTRIBUTING.rst)

### **2.5 Useful links**

• [Source code repository](https://github.com/UCL/scikit-surgery)

• [Documentation](https://scikit-surgery.readthedocs.io)

## Licensing and copyright

<span id="page-10-0"></span>Copyright 2018 University College London. scikit-surgery is released under the BSD-3 license. Please see the [license](https://github.com/UCL/scikit-surgery/blob/master/LICENSE) [file](https://github.com/UCL/scikit-surgery/blob/master/LICENSE) for details.

#### Acknowledgements

<span id="page-12-0"></span>Supported by [Wellcome](https://wellcome.ac.uk/) and [EPSRC.](https://www.epsrc.ac.uk/)

#### **4.1 Requirements for scikit-surgery**

This is the software requirements file for scikit-surgery, part of the SNAPPY project. The requirements listed below should define what scikit-surgery does. Each requirement can be matched to a unit test that checks whether the requirement is met.

#### **4.1.1 Requirements**

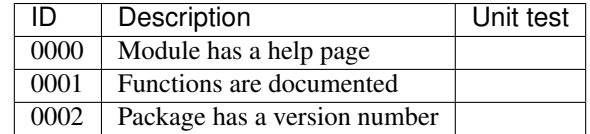

### **4.2 Get started with PyCharm**

PyCharm is a popular python editor. This is a quickstart guide setting up PyCharm for developing sksurgery. This assumes you have PyCharm installed and configured to support virtual environments.

- 1. Start PyCharm
- 2. Select File > Open
- 3. Select the project's folder
- 4. Open in a new window
- 5. Open Preferences
- 6. Click on Project: [YourProject] and select Project Interpreter
- 7. At the right of the Project Interpreterm, click the cog
- 8. Select Add Local. . .
- 9. Select Virtual Environment
- 10. Choose a location for your virtual environment (for example, [YourHome-Folder]/VirtualEnvs/[YourProjectName])
- 11. Select a base interpreter (usually the latest version of Python 3).
- 12. Recommended settings: Do not inherit global site-packages, and do not make available to all projects.
- 13. Click OK
- 14. Click on Terminal
- 15. *pip install tox*
- 16. *tox*
- 17. Expand the project
- 18. Right-click on the Tests folder and choose "Run Unittests in tests". This will create a new configuration for running tests
- 19. Right-click on sksurgery and select Run sksurgery. This will create a new configuration for running the project.
- 20. Switch between the program and test configurations using the drop-down at the top of the screen, and the green arrow to run or the green bug to debug.
	- modindex
	- genindex
	- search